### **Chapter 18**

# **Interactive Ruby Shell**

Back on page [221](#page--1-0) we introduced irb, a Ruby module that lets you enter Ruby programs interactively and see the results immediately. This chapter goes into more detail on using and customizing irb.

## **Command Line**

irb is run from the command line:

```
irb [ irb-options ] [ ruby_script ] [ program arguments ]
```
The command-line options for irb are listed in Table [18.1](#page-1-0) on the following page. Typically, you'll run irb with no options, but if you want to run a script and watch the blow-by-blow description as it runs, you can provide the name of the Ruby script and any options for that script.

Once started, irb displays a prompt and waits for input. In the examples that follow, we'll use irb's default prompt, which shows the current binding, the indent (nesting) level, and the line number.

At a prompt, you can type Ruby code. irb includes a Ruby parser, so it knows when statements are incomplete. When this happens, the prompt will end with an asterisk. You can leave irb by typing exit or quit or by entering an end-of-file character (unless IGNORE\_EOF mode is set).

```
% irb
irb(main):001:0> 1 + 2
\Rightarrow 3
irb(main):002:0> 3 +
irb(main):003:0* 4
\Rightarrow 7
irb(main):004:0> quit
%
```
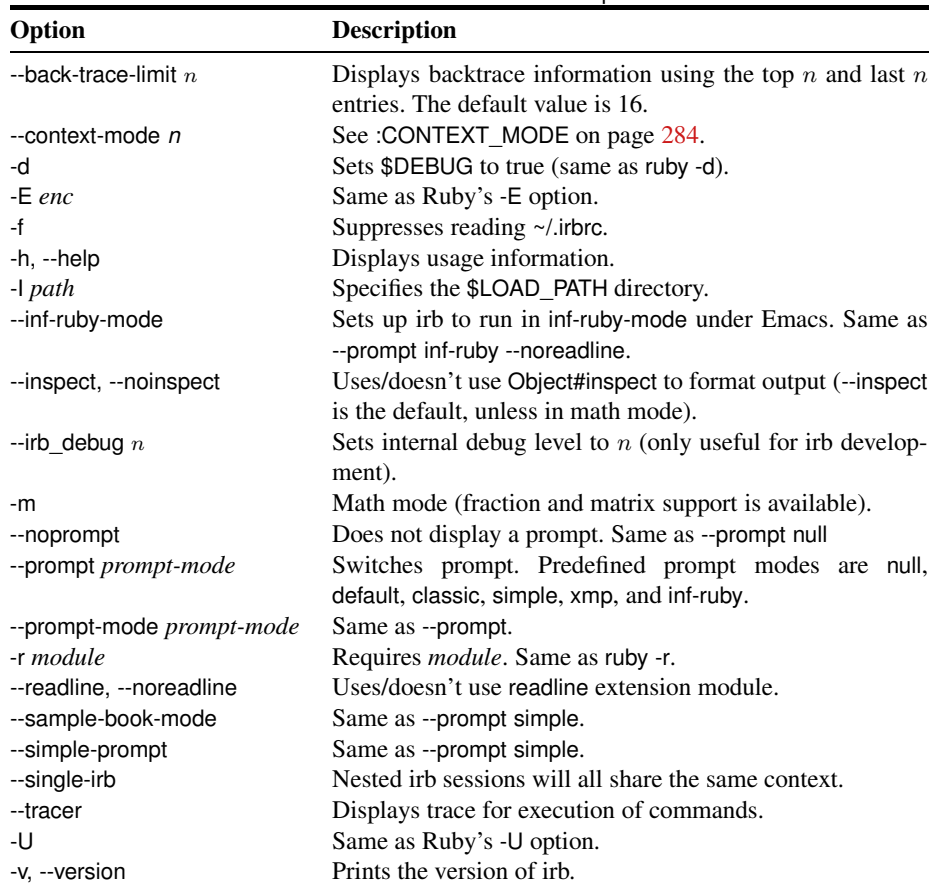

<span id="page-1-0"></span>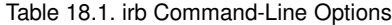

During an irb session, the work you do is accumulated in irb's workspace. Variables you set, methods you define, and classes you create are all remembered and may be used subsequently in that session.

```
irb(main):001:0> def fib_up_to(n)
irb(main):002:1> f1, f2 = 1, 1
irb(main):003:1> while f1 <= n
irb(main):004:2> puts f1
irb(main):005:2> f1, f2 = f2, f1+f2
irb(main):006:2> end
irb(main):007:1> end
\Rightarrow nil
irb(main):008:0> fib_up_to(4)
1
1
2
3
\Rightarrow nil
```
Notice the nil return values. These are the results of defining the method and then running it—our method printed the Fibonacci numbers but then returned nil.

A great use of irb is experimenting with code you've already written. Perhaps you want to track down a bug, or maybe you just want to play. If you load your program into irb, you can then create instances of the classes it defines and invoke its methods. For example, the file code/fib\_up\_to.rb contains the following method definition:

```
Download samples/irb_1.rb
def fib_up_to(max)
  i1, i2 = 1, 1
  while i1 \leq max
    yield i1
    i1, i2 = i2, i1+i2
  end
end
```
We can load this into irb and play with the method:

```
% irb
irb(main):001:0> load 'code/fib_up_to.rb'
\Rightarrow true
irb(main):002:0> result = []
\Rightarrow []
irb(main):003:0> fib_up_to(20) {|val| result << val}
=> nil
irb(main):004:0> result
=> [1, 1, 2, 3, 5, 8, 13]
```
In this example, we use load, rather than require, to include the file in our session. We do this as a matter of practice: load allows us to load the same file multiple times, so if we find a bug and edit the file, we could reload it into our irb session.

### **Tab Completion**

If your Ruby installation has readline support, then you can use irb's completion facility. Once loaded (and we'll get to how to load it shortly), completion changes the meaning of the TAB key when typing expressions at the irb prompt. When you press TAB partway through a word, irb will look for possible completions that make sense at that point. If there is only one, irb will fill it in automatically. If there's more than one valid option, irb initially does nothing. However, if you hit [TAB] again, it will display the list of valid completions at that point.

For example, you may be in the middle of an irb session, having just assigned a string object to the variable a:

```
irb(main):002:0> a = "cat"
\Rightarrow "cat"
```
You now want to try the method String#reverse on this object. You start by typing a.re and then hit **TAB** twice.

```
irb(main):003:0> a.re TAB TAB
a.reject a.replace a.respond_to? a.reverse a.reverse!
```
irb lists all the methods supported by the object in a whose names start with *re*. We see the one we want, reverse, and enter the next character of its name,  $v$ , followed by the  $\overline{fAB}$  key:

```
irb(main):003:0> a.rev TAB
irb(main):003:0> a.reverse
\Rightarrow "tac"
irb(main):004:0>
```
irb responds to the  $\overline{[AB]}$  key by expanding the name as far as it can go, in this case completing the word reverse. If we keyed TAB twice at this point, it would show us the current options, reverse and reverse!. However, because reverse is the one we want, we instead hit  $[ENTER]$ , and the line of code is executed.

Tab completion isn't limited to built-in names. If we define a class in irb, then tab completion works when we try to invoke one of its methods:

```
irb(main):004:0> class Test
irb(main):005:1> def my_method
irb(main):006:2> end
irb(main):007:1> end
\Rightarrow nil
irb(main):008:0> t = Test.new
=> #<Test:0x35b724>
irb(main):009:0> t.my TAB
irb(main):009:0> t.my_method
```
Tab completion is implemented as an extension library. On some systems this is loaded by default. On others you'll need to load it when you invoke irb from the command line:

% irb -r irb/completion

You can also load the completion library when irb is running:

```
irb(main):001:0> require 'irb/completion'
=> true
```
If you use tab completion all the time, it's probably most convenient to put the require command into your .irbrc file:

```
require 'irb/completion'
```
### **Subsessions**

irb supports multiple, concurrent sessions. One is always current; the others lie dormant until activated. Entering the command irb within irb creates a subsession, entering the jobs command lists all sessions, and entering fg activates a particular dormant session. This example also illustrates the -r command-line option, which loads in the given file before irb starts:

```
% irb -r code/fib_up_to.rb
irb(main):001:0> result = []
\Rightarrow []
```

```
irb(main):002:0> fib_up_to(10) {|val| result << val }
\Rightarrow nil
irb(main):003:0> result
\Rightarrow [1, 1, 2, 3, 5, 8]
irb(main):004:0> # Create a nested irb session
irb(main):005:0* irb
irb#1(main):001:0> result = %w{ cat dog horse }
=> ["cat", "dog", "horse"]
irb#1(main):002:0> result.map {|val| val.upcase }
=> ["CAT", "DOG", "HORSE"]
irb#1(main):003:0> jobs
\Rightarrow #0->irb on main (#<Thread:0x331740>: stop)
#1->irb#1 on main (#<Thread:0x341694>: running)
irb#1(main):004:0> fg 0
irb(main):006:0> result
\Rightarrow [1, 1, 2, 3, 5, 8]
irb(main):007:0> fg 1
irb#1(main):005:0> result
\Rightarrow ["cat", "dog", "horse"]
```
### **Subsessions and Bindings**

If you specify an object when you create a subsession, that object becomes the value of *self* in that binding. This is a convenient way to experiment with objects. In the following example, we create a subsession with the string "wombat" as the default object. Methods with no receiver will be executed by that object.

```
% irb
irb(main):001:0> self
\Rightarrow main
irb(main):002:0> irb "wombat"
irb#1(wombat):001:0> self
=> "wombat"
irb#1(wombat):002:0> upcase
\Rightarrow "WOMBAT"
irb#1(wombat):003:0> size
\Rightarrow 6
irb#1(wombat):004:0> gsub(/[aeiou]/, '*')
\Rightarrow "w*mb*t"
irb#1(wombat):005:0> irb_exit
irb(main):003:0> self
\Rightarrow main
irb(main):004:0> upcase
NameError: undefined local variable or method `upcase' for main:Object
```
## **Configuration**

irb is remarkably configurable. You can set configuration options with command-line options, from within an initialization file, and while you're inside irb itself.

### **Initialization File**

irb uses an initialization file in which you can set commonly used options or execute any required Ruby statements. When irb is run, it will try to load an initialization file from one of the following sources in order:  $\sim$ /.irbrc, irbrc, irb.rc, irbrc, and \$irbrc.

Within the initialization file, you may run any arbitrary Ruby code. You can also set configuration values. The list of configuration variables is given starting on the following page—the values that can be used in an initialization file are the symbols (starting with a colon). You use these symbols to set values into the IRB.conf hash. For example, to make SIMPLE the default prompt mode for all your irb sessions, you could have the following in your initialization file:

IRB.conf[:PROMPT\_MODE] = :SIMPLE

As an interesting twist on configuring irb, you can set IRB.conf[:IRB\_RC] to a Proc object. This proc will be invoked whenever the irb context is changed and will receive the configuration for that context as a parameter. You can use this facility to change the configuration dynamically based on the context. For example, the following .irbrc file sets the prompt so that only the main prompt shows the irb level, but continuation prompts and the result still line up:

```
Download samples/irb_5.rb
```

```
IRB.conf[:IRB_RC] = lambda do |conf|
  leader = " " * conf.irb_name.length
  conf.prompt_i = "#{conf.info_name} \longrightarrow "conf.prompt_s = leader + ' \conf.prompt_c = leader + ' \ \}-+ 'conf.return_format = leader + " ==> %s\n\rightharpoonup n"
  puts "Welcome!"
end
```
An irb session using this .irbrc file looks like the following:

```
% irb
Welcome!
irb --> 1 + 2
     \Rightarrow 3
irb --> 2 +
     \left(-+ 6\right)\Rightarrow 8
```
### **Extending irb**

Because the things you type into irb are interpreted as Ruby code, you can effectively extend irb by defining new top-level methods. For example, you may want to time how long certain things take. You can use the measure method in the Benchmark library to do this, but it's more convenient to wrap this in a helper method.

Add the following to your .irbrc file:

```
Download samples/irb_6.rb
def time(&block)
  require 'benchmark'
  result = nil
  timing = Benchmark.measure do
    result = block.()end
  puts "It took: #{timing}"
  result
end
```
The next time you start irb, you'll be able to use this method to get timings:

```
irb(main):001:0> time { 1000000.times { "cat".upcase }}
It took: 0.550000 0.000000 0.550000 ( 0.545647)
= > 1000000
irb(main):002:0>
```
### **Interactive Configuration**

Most configuration values are also available while you're running irb. The list starting on the current page shows these values as conf.*xxx*. For example, to change your prompt back to DEFAULT, you could use the following:

```
irb(main):001:0> 1 +
irb(main):002:0* 2
\Rightarrow 3
irb(main):003:0> conf.prompt_mode = :SIMPLE
=> :SIMPLE
>> 1 +
?> 2
\Rightarrow 3
```
### <span id="page-6-0"></span>**irb Configuration Options**

In the descriptions that follow, a label of the form :XXX signifies a key used in the IRB.conf hash in an initialization file, and conf.xxx signifies a value that can be set interactively. The value in square brackets at the end of the description is the option's default.

```
:AUTO_INDENT / conf.auto_indent_mode
```
If true, irb will indent nested structures as you type them. [false]

```
:BACK_TRACE_LIMIT / conf.back_trace_limit
```
Displays  $n$  initial and  $n$  final lines of backtrace. [16]

#### **:CONTEXT\_MODE**

What binding to use for new workspaces:  $0 \rightarrow$  proc at the top level,  $1 \rightarrow$  binding in a loaded, anonymous file,  $2\rightarrow$  per thread binding in a loaded file,  $3\rightarrow$  binding in a top-level function. [3]

#### **:DEBUG\_LEVEL** / **conf.debug\_level**

Sets the internal debug level to n. This is useful if you're debugging irb's lexer. [0]

#### **:IGNORE\_EOF** / **conf.ignore\_eof**

Specifies the behavior of an end of file received on input. If true, it will be ignored; otherwise, irb will quit. [false]

#### **:IGNORE\_SIGINT** / **conf.ignore\_sigint**

If false, ^C (Ctrl+c) will quit irb. If true, ^C during input will cancel input and return to the top level; during execution, ^C will abort the current operation. [true]

#### **:INSPECT\_MODE** / **conf.inspect\_mode**

Specifies how values will be displayed: true means use inspect, false uses to\_s, and nil uses inspect in nonmath mode and to\_s in math mode. [nil]

#### **:IRB\_RC**

Can be set to a proc object that will be called when an irb session (or subsession) is started. [nil]

#### **conf.last\_value**

The last value output by irb. [...]

#### **:LOAD\_MODULES** / **conf.load\_modules**

A list of modules loaded via the -r command-line option. [[]]

#### **:MATH\_MODE** / **conf.math\_mode**

If true, irb runs with the mathn library loaded (see page [767\)](#page--1-1) and does not use inspect to display values. [false]

#### **conf.prompt\_c**

The prompt for a continuing statement (for example, immediately after an if). [depends]

#### **conf.prompt\_i**

The standard, top-level prompt. [depends]

#### **:PROMPT\_MODE** / **conf.prompt\_mode**

The style of prompt to display. [:DEFAULT]

#### **conf.prompt\_s**

The prompt for a continuing string. [depends]

#### **:PROMPT**

See *Configuring the Prompt* on page [287.](#page-9-0) [{ ... }]

#### **:RC** / **conf.rc**

If false, do not load an initialization file. [true]

#### **conf.return\_format**

The format used to display the results of expressions entered interactively. [depends]

#### **:SAVE\_HISTORY** / **conf.save\_history**

The number of commands to save between irb sessions. [nil]

#### **:SINGLE\_IRB**

If true, nested irb sessions will all share the same binding; otherwise, a new binding will be created according to the value of :CONTEXT\_MODE. [nil]

#### **conf.thread**

A read-only reference to the currently executing Thread object. [current thread]

#### **:USE\_LOADER** / **conf.use\_loader**

Specifies whether irb's own file reader method is used with load/require. [false]

#### **:USE\_READLINE** / **conf.use\_readline**

irb will use the readline library if available (see page [797\)](#page--1-1) unless this option is set to false, in which case readline will never be used, or nil, in which case readline will not be used in inf-rubymode. [depends]

#### **:USE\_TRACER** / **conf.use\_tracer**

If true, traces the execution of statements. [false]

#### **:VERBOSE** / **conf.verbose**

In theory, switches on additional tracing when true; in practice, almost no extra tracing results. [true]

## **Commands**

At the irb prompt, you can enter any valid Ruby expression and see the results. You can also use any of the following commands to control the irb session: $<sup>1</sup>$ </sup>

#### **help** ClassName**,** string**, or** symbol

1.9 Displays the ri help for the given thing. To get the help for a method name, you'll probably want to pass a string, like this:

> irb(main):001:0> **help "String.encoding"** ------------------------------------------------- String#encoding obj.encoding => encoding -----------------------------------------------------------------

Returns the Encoding object that represents the encoding of obj.

#### **exit, quit, irb\_exit, irb\_quit**

Quits this irb session or subsession. If you've used cb to change bindings (see below), exits from this binding mode.

#### **conf, context, irb\_context**

Displays current configuration. Modifying the configuration is achieved by invoking methods of conf. The list starting on page [284](#page-6-0) shows the available conf settings.

<sup>1.</sup> For some inexplicable reason, many of these commands have up to nine different aliases. We don't bother to show all of these.

For example, to set the default prompt to something subservient, you could use this:

```
irb(main):001:0> conf.prompt_i = "Yes, Master? "
=> "Yes, Master? "
Yes, Master? 1 + 2
```
#### cb, irb\_change\_binding  $\langle$  *obj*  $\rangle$

Creates and enters a new binding (sometimes called a *workspace*) that has its own scope for local variables. If *obj* is given, it will be used as self in the new binding.

#### **pushb** obj**, popb**

Pushes and pops the current binding.

#### **bindings**

Lists the current bindings.

#### **irb\_cwws**

Prints the object that's the binding of the current workspace.

irb  $\langle$  obj  $\rangle$ 

Starts an irb subsession. If *obj* is given, it will be used as self.

#### **jobs, irb\_jobs**

Lists irb subsessions.

#### **fg** n**, irb\_fg** n

Switches into the specified irb subsession.  $n$  may be any of the following: an irb subsession number, a thread ID, an irb object, or the object that was the value of *self* when a subsession was launched.

#### **kill** n**, irb\_kill** n

Kills an irb subsession.  $n$  may be any of the values as described for irb fg.

```
source filename
```
Loads and executes the given file, displaying the source lines.

### <span id="page-9-0"></span>**Configuring the Prompt**

You have a lot of flexibility in configuring the prompts that irb uses. Sets of prompts are stored in the prompt hash, IRB.conf[:PROMPT].

For example, to establish a new prompt mode called MY\_PROMPT, you could enter the following (either directly at an irb prompt or in the .irbrc file):

```
IRB.conf[:PROMPT][:MY_PROMPT] = { # name of prompt mode
  : PROMPT_I => '-->', # normal prompt
  :PROMPT_S => '--"', # prompt for continuing strings
  :PROMPT_C => '--+', \# prompt for continuing statement :RETURN => " ==>%s\n" \# format to return value
                                    \begin{array}{c} \hbox{1.5cm} \\ \# \hbox{1.5cm} \\ \hbox{2.5cm} \end{array} # format to return value
}
```
Once you've defined a prompt, you have to tell irb to use it. From the command line, you can use the --prompt option. (Notice how the name of the prompt mode is automatically converted to uppercase, with hyphens changing to underscores.)

% irb --prompt my-prompt

If you want to use this prompt in all your future irb sessions, you can set it as a configuration value in your .irbrc file:

```
IRB.conf[:PROMPT_MODE] = :MY_PROMPT
```
The symbols PROMPT\_I, PROMPT\_S, and PROMPT\_C specify the format for each of the prompt strings. In a format string, certain % sequences are expanded:

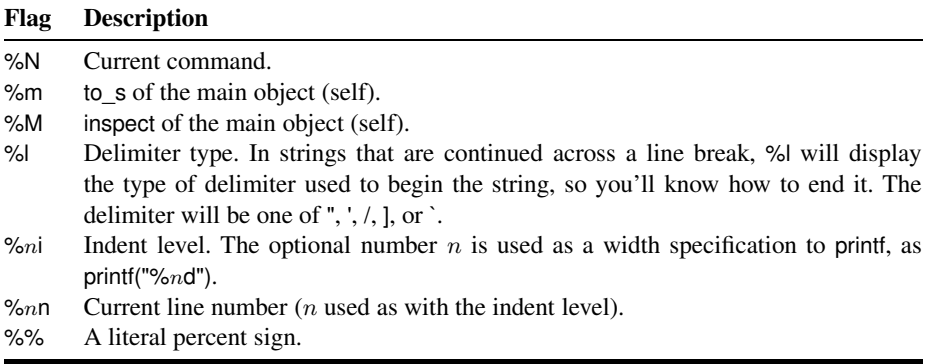

For instance, the default prompt mode is defined as follows:

```
IRB.conf[:PROMPT][:DEFAULT] = {
      :PROMPT_I => "%N(%m):%03n:%i> ",
      :PROMPT_S => "%N(%m):%03n:%i%l ",
      :PROMPT_C => "%N(%m):%03n:%i* ",
      : RETURN \implies "\implies %s\n"
}
```
## **Restrictions**

Because of the way irb works, it is slightly incompatible with the standard Ruby interpreter. The problem lies in the determination of local variables.

Normally, Ruby looks for an assignment statement to determine whether something is a variable—if a name hasn't been assigned to, then Ruby assumes that name is a method call:

```
eval "var = 0"
var
```
*produces:*

```
prog.rb:2:in `<main>': undefined local variable or method `var' for
 main:Object (NameError)
```
In this case, the assignment is there, but it's within a string, so Ruby doesn't take it into account.

irb, on the other hand, executes statements as they are entered:

```
irb(main):001:0> eval "var = 0"
\Omegairb(main):002:0> var
\Omega
```
In irb, the assignment was executed before the second line was encountered, so var is correctly identified as a local variable.

If you need to match the Ruby behavior more closely, you can place these statements within a begin/end pair:

```
irb(main):001:0> begin
irb(main):002:1* eval "var = 0"
irb(main):003:1> var
irb(main):004:1> end
NameError: undefined local variable or method `var'
(irb):3:in `irb_binding'
```
### **Saving Your Session History**

If you have readline support in irb (that is, you can hit the up arrow key and irb recalls the previous command you entered), then you can also configure irb to remember the commands you enter between sessions. Simply add the following to your .irbrc file:

```
Download samples/irb_14.rb
IRB.conf[:SAVE_HISTORY] = 50 # save last 50 commands
```